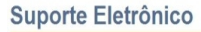

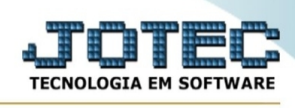

## **- Geradores / Gera arquivo para código de barras**

Para entrar na tela gera arquivo para código de barras:

- Abrir menu **Geradores** na tela principal.
- Clicar no item **Gera arq.p/código de barras.**
- Aparecerá a tela:

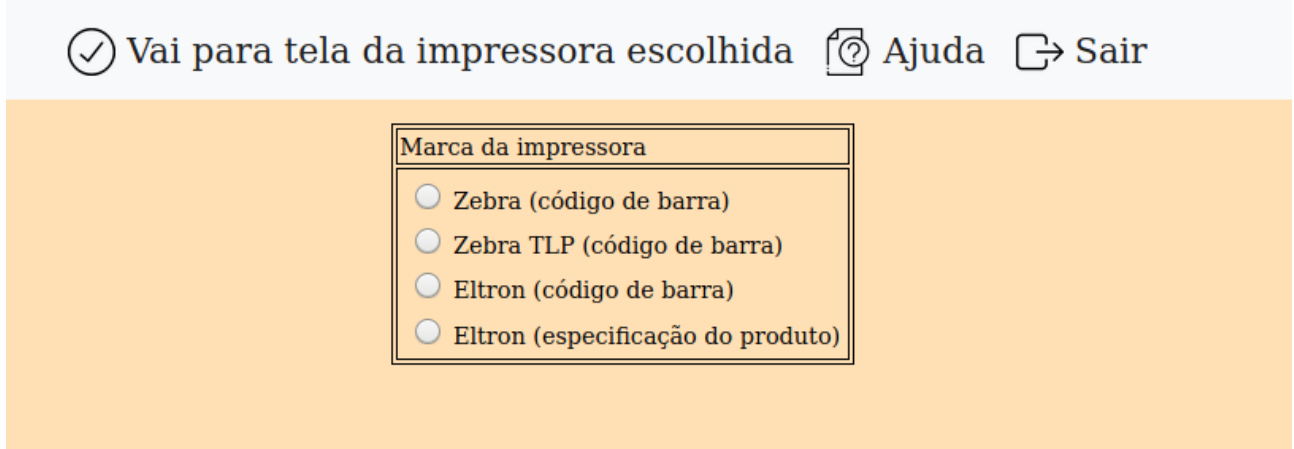

#### **Marca da impressora**

**Zebra (código de barra) :** Selecionar esta opção, para escolher a marca da impressora, neste caso será zebra. Após efetuada a seleção e clicar no botão Ok será emitida a seguinte mensagem:

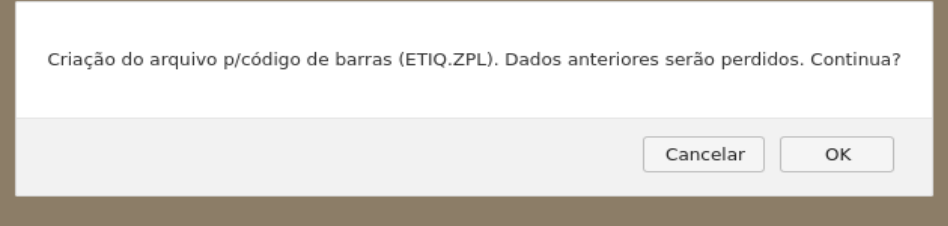

No caso de selecionar a opção "Cancelar", será retornado para a tela anterior não efetuando a criação do arquivo indicado. Se escolhido a opção "OK", será criado o arquivo referido e exibida a seguinte tela:

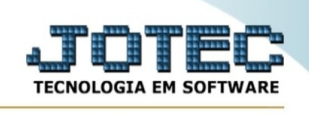

□ Confirma a inclusão ➡ Gera o arquivo texto (ETIQ.ZPL) que será | ⑦ Ajuda □ Sair

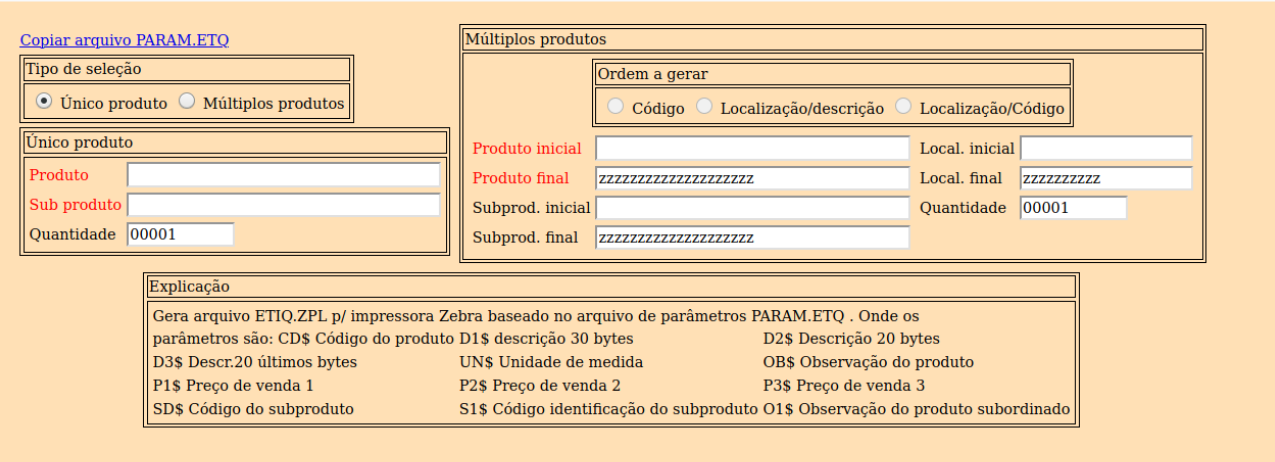

## **Tipo de Seleção :**

**Único produto**: Selecionar esta opção para criar o arquivo para código de barras, somente com um produto. Para gerar o arquivo de um novo produto será necessário sair da tela e acessar novamente para limpar o arquivo. Caso seja necessário incluir vários produtos em um mesmo arquivo usar a opção "Múltiplos produtos". Será habilitado somente os campos referente a esta seleção.

## **Único produto :**

**Produto:** Informar o código do produto a incluir no arquivo. Para efetuar pesquisa neste campo, clicar no ícone da lupa.

**Subproduto:** Informar o código do subproduto a incluir no arquivo. Para efetuar pesquisa neste campo, clicar no ícone da lupa.

**Quantidade:** Informar neste campo a quantidade de registros que serão gerados para este produto.

### **Tipo de Seleção :**

**Múltiplo produtos**: Selecionar esta opção para criar o arquivo para código de barras, para vários produtos. Será habilitado somente os campos referente a esta seleção.

### **Múltiplo produtos**

**Ordem a gerar : Código**: Selecionado esta opção, o arquivo gerado com base nos produtos definidos, será na ordem de código.

**Localização/Descr.**: Selecionado esta opção, o arquivo gerado com base nos produtos definidos, será na ordem de Localização/Descr.

**Localização/Código.**:Selecionado esta opção, o arquivo gerado com base nos produtos definidos, será na ordem de Localização/Código.

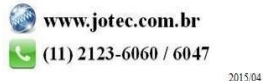

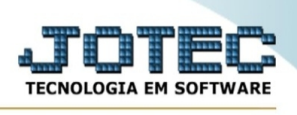

**Produto :** Informar neste campo o produto inicial e final a ser considerado no processamento. Será possível gerar o arquivo incluindo um produto e após outro, que porventura não esteja em uma seqüência. Para isto informar o código do produto no campo inicial e final para cada produto a fazer parte do arquivo. Para considerar todos os produtos, deixar o campo inicial em branco e o final preenchido com letras Z, conforme o padrão informado pelo sistema.

**Localização :** Informar neste campo a localização inicial e final a ser considerada no processamento. Caso desejar considerar todos as localizações, deixar o campo inicial em branco e o final preenchido com letras Z, conforme o padrão informado pelo sistema.

**Subproduto :** Informar neste campo o subproduto inicial e final a ser considerado no processamento. Para considerar todos os produtos, deixar o campo inicial em branco e o final preenchido com letras Z, conforme o padrão informado pelo sistema.

**Quantidade :** Informar neste campo a quantidade de registros que serão gerados para este produto.

Explicação: Gera arquivo "ETIQ.ZPL" para impressora Zebra baseado no arquivo de parâmetros "PARAM.ETQ". Este arquivo é composto por comandos específicos, interpretados pelo software instalado na própria impressora. Portanto para correta configuração dos mesmos será necessário consultar o manual do fabricante. Além destes comandos, existem variáveis que podem ser substituídas por informações constantes no próprio sistema Jotec. São elas:

- CD\$ Código do produto
- D3\$ Descrição 20 últimos bytes
- P1\$ Preço de venda 1
- SD\$ Código do subproduto
- D1\$ Descrição 30 bytes
- UN\$ Unidade de medida
- P2\$ Preço de venda 2
- D2\$ Descrição 20 bytes
- OB\$ Observação
- P3\$ Preço de venda 3

Na base de programas existem dois arquivos de lote (Zebra1.bat e Zebra2.bat), responsáveis pela emissão do código de barras na impressora Zebra. Copiá-los para a base de dados, onde foi gerado o arquivo Etiq.zpl e executá-los conforme a necessidade. O arquivo Zebra1.bat deverá ser utilizado caso a impressora estiver conectada na porta COM1, e o Zebra2.bat se estiver conectada na porta COM<sub>2</sub>.

### **Marca da impressora**

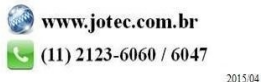

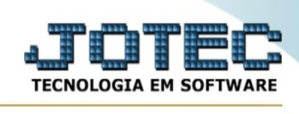

## **Eltron**

**(código de barra)** Selecionar esta opção, para escolher a marca da impressora, neste caso será Eltron (mod.2642). Após efetuada a seleção e clicar no botão Ok será exibida a seguinte tela:

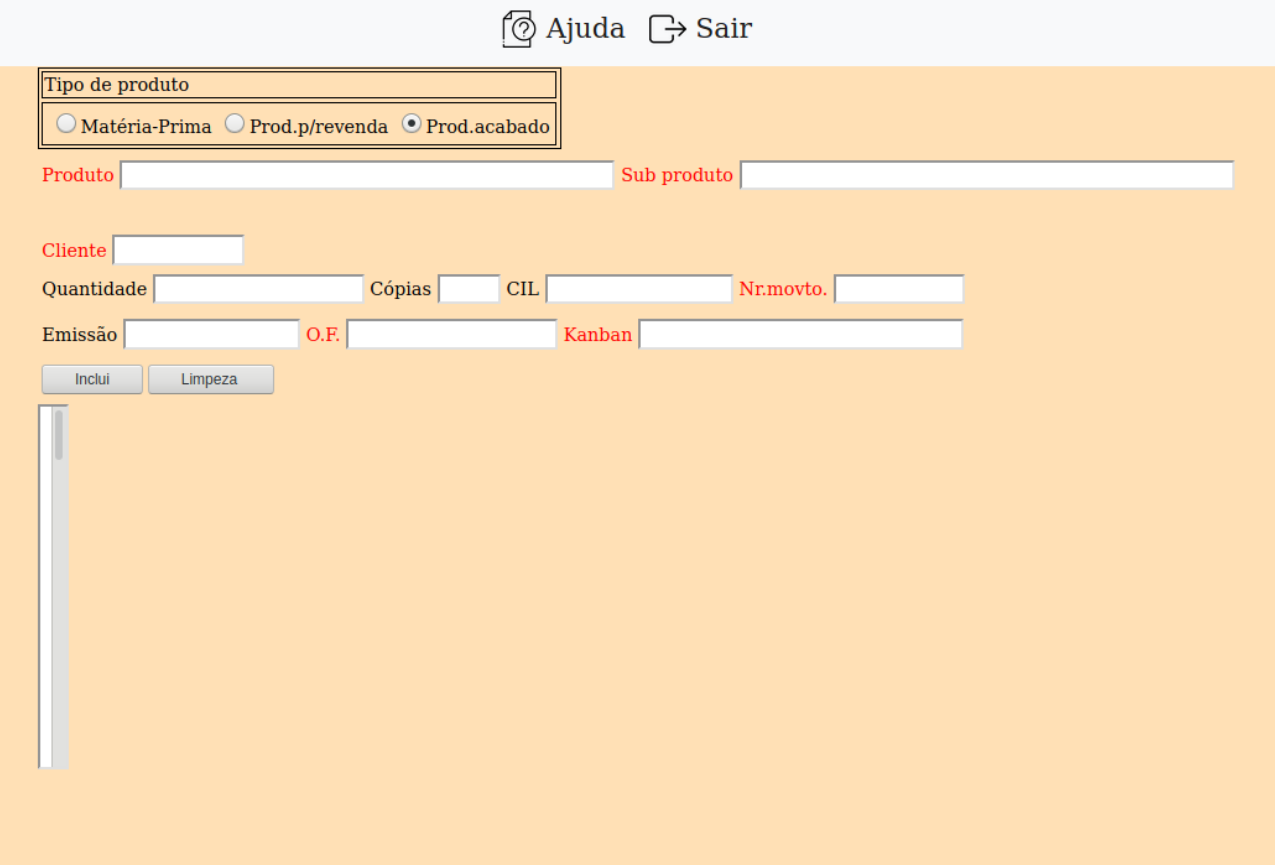

**Tipo de produto : Matéria prima**: Selecionada esta opção, será permitido imprimir as etiquetas de código de barras de acordo com a faixa de grupos de matéria prima definidos no **cadastro da empresa**, parâm.produtos.

**Prod.p/revenda**: Selecionada esta opção, será permitido imprimir as etiquetas de código de barras de acordo com a faixa de grupos de produtos para revenda definidos no **cadastro da empresa**, parâm.produtos.

**Prod.acabado**: Selecionada esta opção, será permitido imprimir as etiquetas de código de barras de acordo com a faixa de grupos de produtos acabados definidos no **cadastro da empresa**, parâm.produtos.

**Produto :** Informar neste campo o código do produto a ser considerado na emissão das etiquetas. Para efetuar pesquisa neste campo, clicar no ícone da lupa.

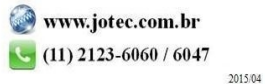

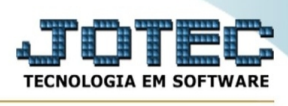

**Subproduto :** Informar neste campo o código do subproduto a ser considerado na emissão das etiquetas. Para efetuar pesquisa neste campo, clicar no ícone da lupa.

**Quantidade :** Informar neste campo a quantidade produzida.

**Cópias :** Informar o número de cópias que será impressa referente a este produto.

**CIL :** Informar o número do controle interno de lote.

**Nr.movto :** Neste campo informar o número da movimentação de material. Para efetuar pesquisa neste campo, clicar no ícone da lupa. Este campo somente estará disponível se o tipo de produto for "matéria prima"ou "produto de revenda".

**Emissão :** Informar neste campo a data de emissão da etiqueta. Para sugerir a data atual, duplo clique, teclar a barra de espaço uma vez ou pressionar as as teclas Ctrl+D.

**O.F. :** Informar o número da Ordem de Fabricação. Para efetuar pesquisa neste campo, clicar no ícone da lupa. Este campo somente estará disponível se o tipo de produto for "produto acabado".

**Kanban :** Informar o número do Kanban. Para efetuar pesquisa neste campo, clicar no ícone da lupa. Este campo somente estará disponível se o tipo de produto for "produto acabado".

**Cliente :** Informar o número do cliente. Para efetuar pesquisa neste campo, clicar no ícone da lupa. Este campo será automaticamente preenchido quando informado "Nr.movto", "OF" e "KB".

**Inglui** Clicar neste botão, para incluir o produto na lista.

Limpeza | Clicar neste botão para limpar todos os campos, inclusive a tabela.

Atenção: Para utilizar esta rotina, se faz necessário que seja reservada uma faixa de grupos para "matéria prima", "produto de revenda" e "produto acabado". E que os mesmos sejam atrelados aos devidos produtos e informados os grupos iniciais e finais no **cadastro da empresa** ítem parâm.produtos.

# **Marca da impressora**

**Eltron (especificação do produto) :** Selecionar esta opção, para escolher a marca da impressora, neste caso será Eltron (mod.2642). Esta opção foi desenvolvida especialmente para etiquetagem de produtos de empresas pertencentes ao ramo elétrico, especificamente instrumentos de medição, e possui informações próprias deste tipo de produto, tais como: isolação, fator térmico, freqüência, ip, is e classe.

A título de exemplo, alguns campos já são preenchidos na tela do programa, mas podem ser substituídos por qualquer outro dado desejado para impressão das etiquetas. Já outros campos buscam suas informações do próprio cadastro dos produtos (tela principal e Mais Dados). São eles:

Nome genérico = Nome padrão assumido para todos os produtos impressos. Preenchimento padrão pelo sistema, mas pode ser substituído por qualquer outra informação inserida pelo usuário. Este campo possui também uma característica especial, sendo substituído pela descrição do produto,

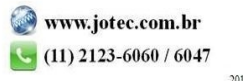

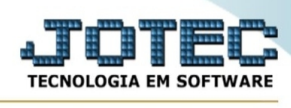

constante em seu cadastro, quando utilizados pedidos de vendas como fonte de dados (botão Utilizar pedido).

Mod. = Modelo do produto. Dado originado do campo Modelo.

Ip = Ip do produto. Dado originado do campo Fabricante.

Is = Is do produto. Dado originado do campo Tamanho.

Classe = Classe do produto. Dado originado do campo Marca.

Após efetuada a seleção e clicar no botão Ok será exibida a seguinte tela:

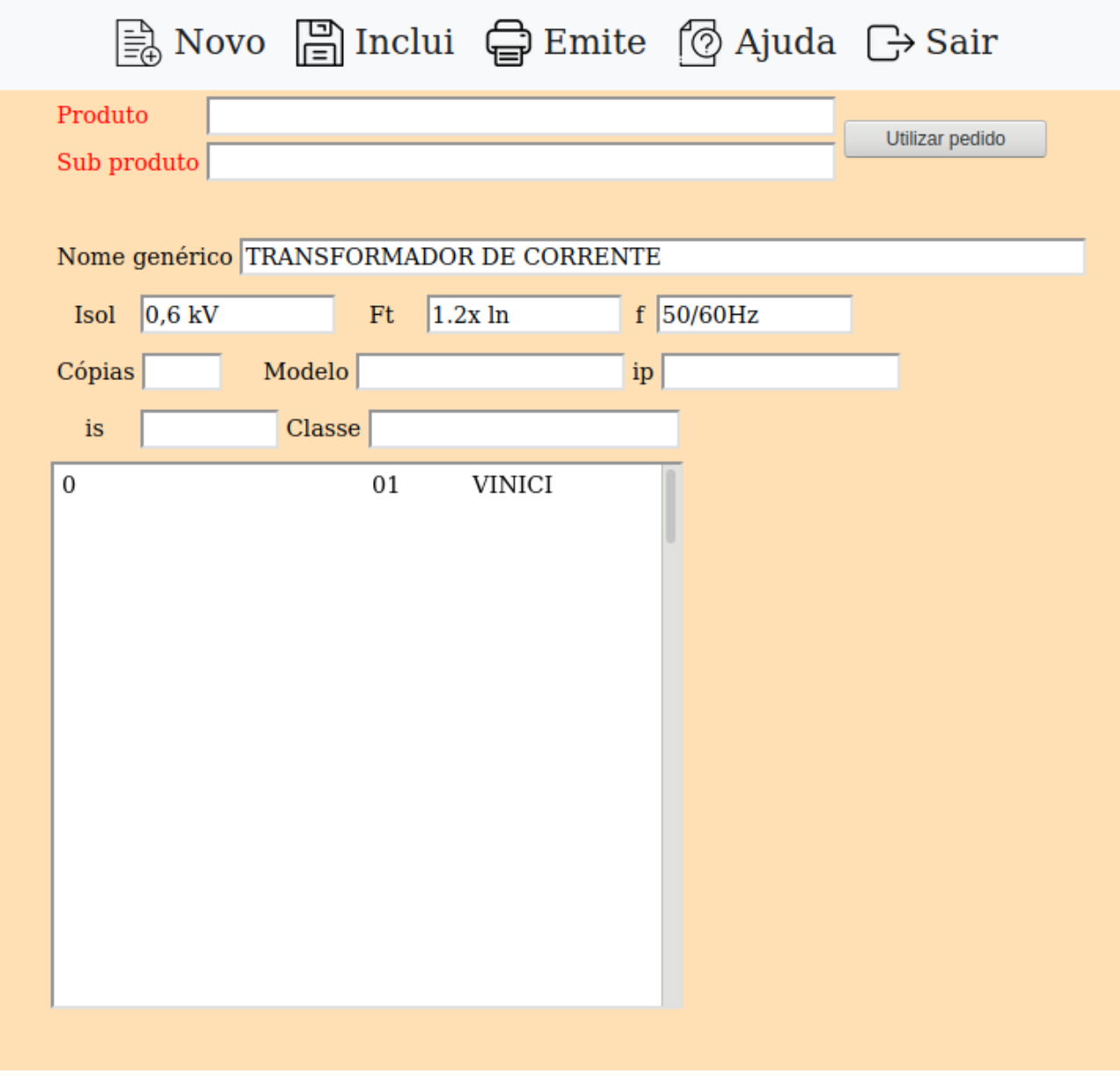

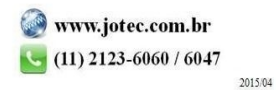

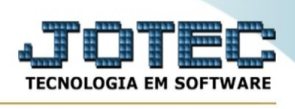

**Produto :** Informar o código de produto a ser considerado na emissão da etiqueta. Para efetuar pesquisa neste campo, clicar no ícone da lupa.

**Subproduto :** Informar o código de subproduto a ser considerado na emissão da etiqueta. Para efetuar pesquisa neste campo, clicar no ícone da lupa.

Utilizar pedido | Clicar neste botão para imprimir as etiquetas se baseando nos produtos contidos nos pedidos de venda. Será exibido a seguinte mensagem:

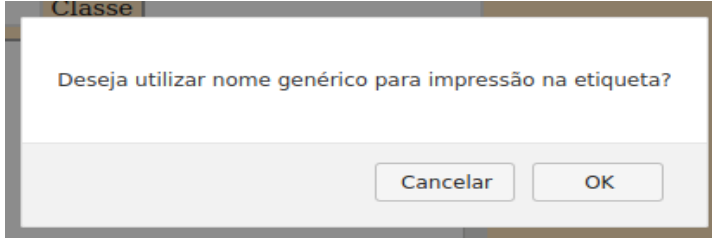

Aqui deverá ser definido se deseja utilizar o nome genérico para a impressão na etiqueta. Se selecionado "Sim", será assumido o nome indicado no campo "Nome genérico", se escolhido "Não", será utilizado os nomes dos produtos contidos nos pedidos de venda. A opção cancelar volta para a tela de parâmetros da impressora. Após selecionada a opção, será exibida a seguinte tela:

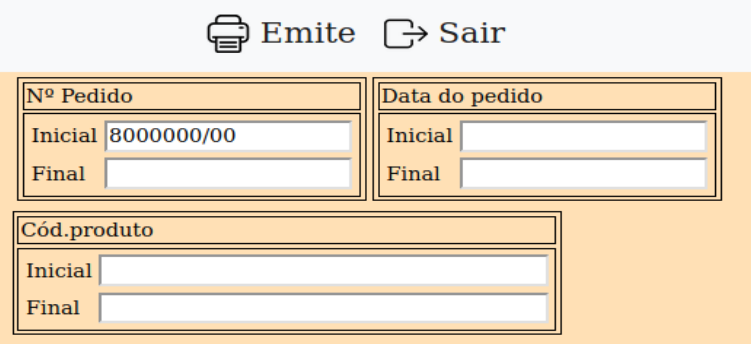

**Nº Pedido :** Informar neste campo o número do pedidos inicial e final a ser considerado na emissão das etiquetas.

**Data do pedido :** Informar neste campo a data do pedido inicial e final a ser considerada na emissão das etiquetas.

**Código produto :** Informar neste campo o código do produto no pedido inicial e final a ser considerado na emissão das etiquetas.

**Nome genérico :** Informar o nome genérico do produto que será impresso na etiqueta. Neste modo de impressão, se o produto tiver que ter um nome genérico na etiqueta será necessário informar, caso contrário não será impresso nenhum nome. No caso do item "Utiliza pedido", existe a opção de imprimir o nome genérico ou o do pedido.

**Isol :** Isolação do produto, definir conforme parâmetros técnicos do produto.

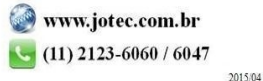

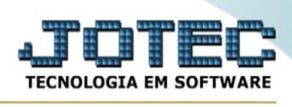

**Ft :** Fator térmico do produto, definir conforme parâmetros técnicos do produto.

**F :** Freqüência do produto, definir conforme parâmetros técnicos do produto.

**Cópias :** Informar o número de cópias da etiquetas que serão impressas referente a este produto.

**Modelo :** Modelo do produto. Dado originado do campo Modelo, no cadastro de produtos, ítem mais dados.

**Ip :** Ip do produto. Dado originado do campo Fabricante, no cadastro de produtos, ítem mais dados.

**Is:** Is do produto. Dado originado do campo Tamanho, no cadastro de produtos, ítem mais dados.

**Classe :** Classe do produto. Dado originado do campo Marca, no cadastro de produtos, ítem mais dados.

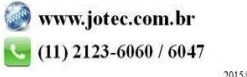